## **Office of Resource Analysis & Budget**

**Administrative Services Building, Rm. 160 Phone: 330-972-6520/Fax: 330-972-6317 Mail Zip: +6202**

• How student work study pay is presented on your departmental budget and budget transactions report.

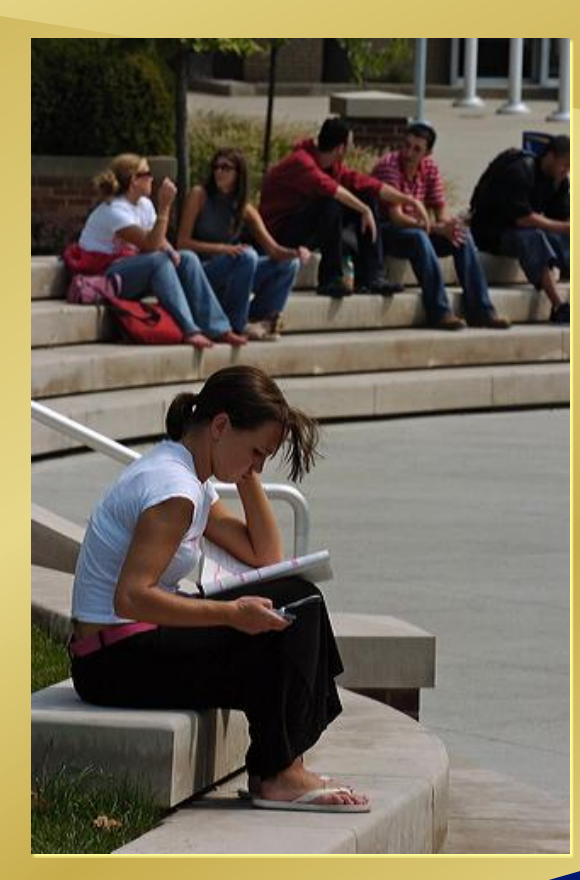

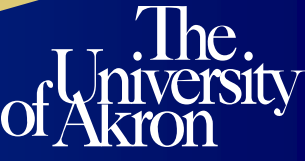

### **Work Study Students Pay**

• To see the name(s) of the person(s) being paid on your speedtype print the UA Payroll Journal detail report.

Departmental accounts are reimbursed 100% for work-study students pay if the student is paid on a speedtype beginning with a two that has an OPER class field. If a work-study student is paid on a speedtype beginning with 3 with a test/sales class field or a 2 with a class field other than OPER only 75% of the student pay is reimbursed. The remaining 25% the department will pay.

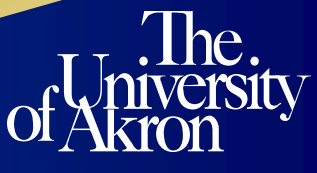

•

#### **How Work Study pay works**

- What to look for to ensure your student is being paid under work study?
	- When reviewing your departmental budget detail report (as shown below) students paid through work study pay appears in account 5408.
	- Regular students pay not under work study, that's charged to the department, is paid under account 5401.

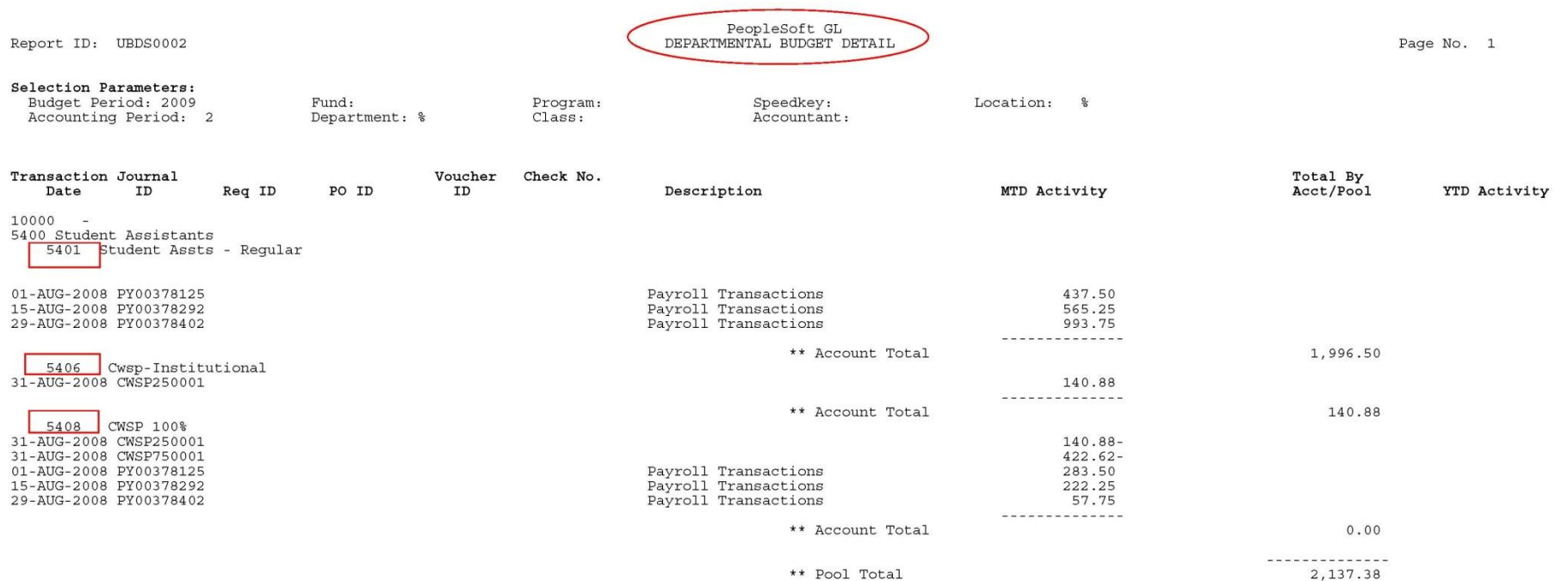

### **How Work Study pay works**

- Work study salary is reimbursed to the department's account in 2 separate transactions. The work study student pay is reimburse 75% from the government and 25% from The University of Akron. Reimbursements for work study pay occurs at the end of each month.
- The departmental budget reports (then choose dept. budget detail) shows 75% of the pay reimbursed to the speedtype on the expense side. The 25% is reimbursed on the budget side. This can be seen by printing your budget transactions report.

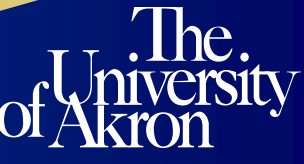

The departmental budget detail report will show a credit for  $75\%$  (\$422.62) $\leftarrow$ of the total work study students pay at the end of each month. By looking at the journal id you can tell which credit is being applied. Journal ID CWSP750001 will be the credit for 75% of the students salary.

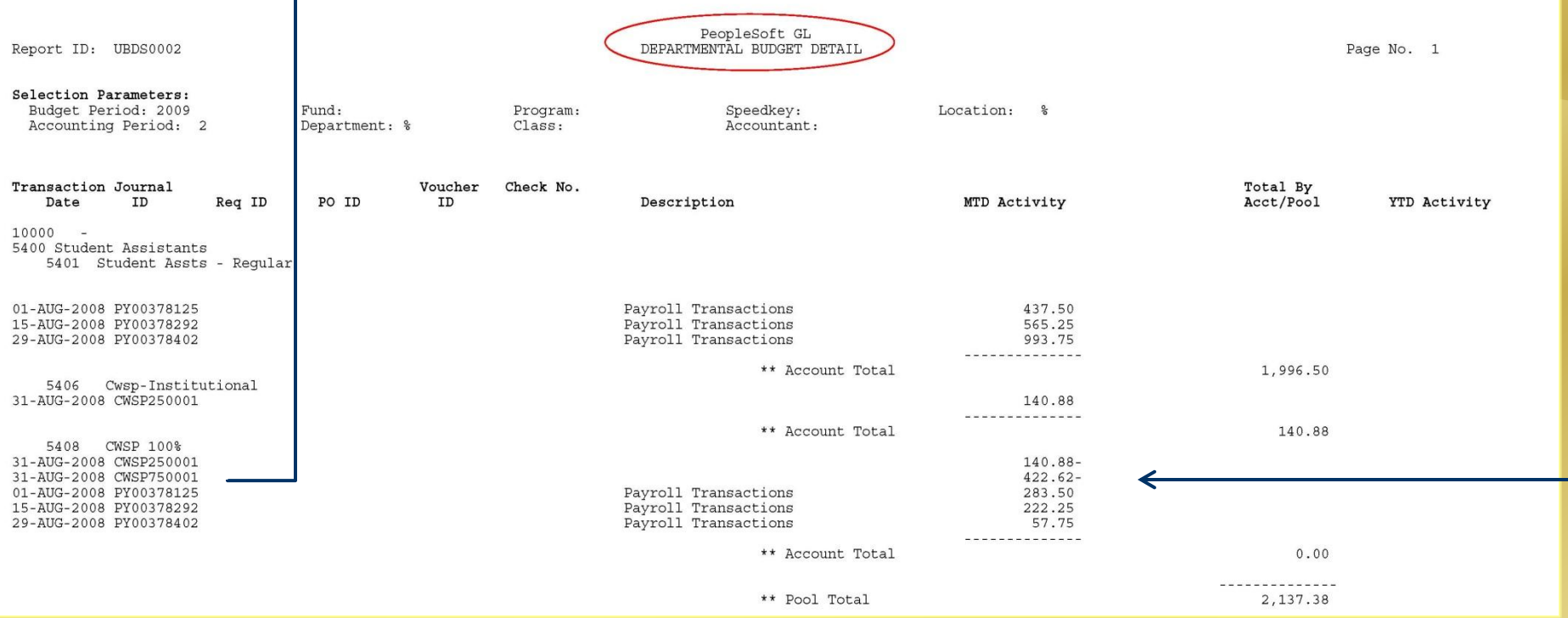

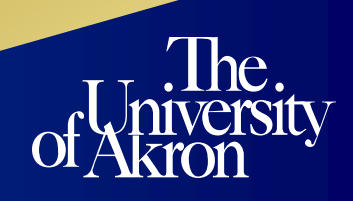

CWSP250001 is 25% of the students salary, which is taken out of account 5408 and put in account 5406. PeopleSoft system automatically reads the total amount in account 5406 and puts that amount back into the department's speedtype on the budget side.

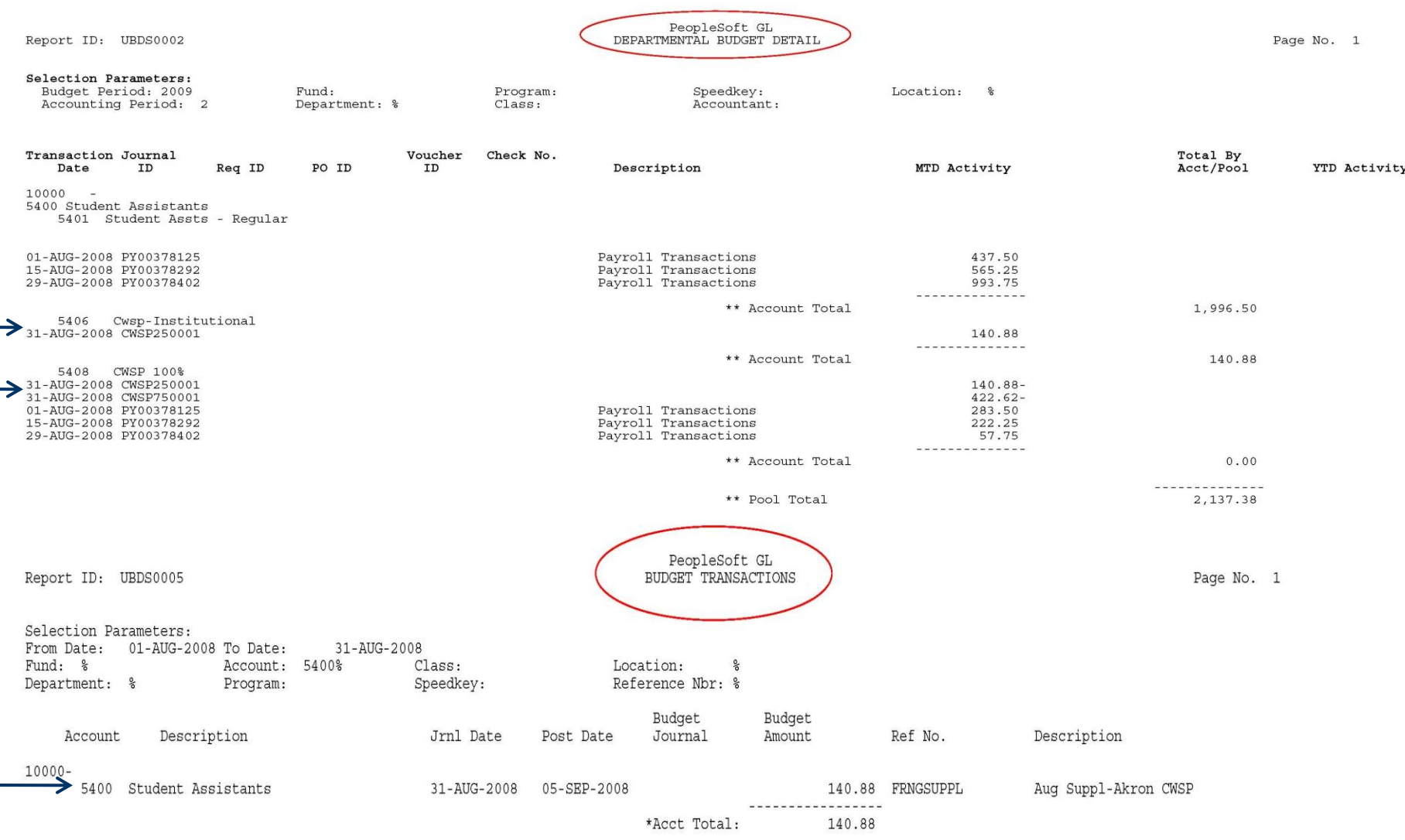

#### **Office of Resource Analysis & Budget**

# If you require further information on Work Study pay please call the budget office at extension 6520.

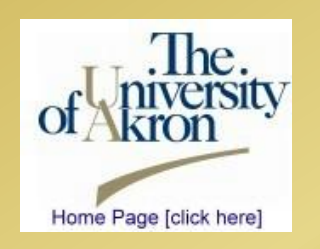

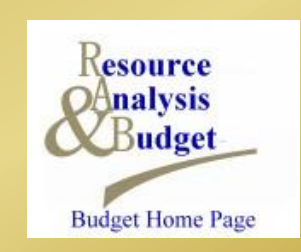

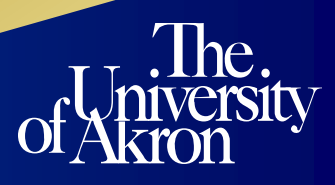